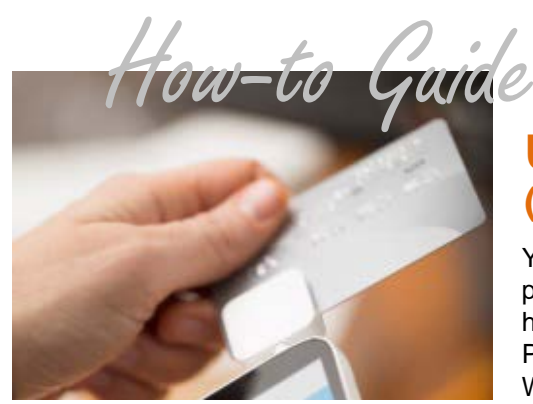

# **Using the AMC Mobile App (making payments, viewing transactions)**

You can download a free mobile app which allows you to make payments, look up customer information and search recent payment histories. The app is great when you don't have access to a computer. PSN will be continuing to add more management features to the app. Watch for notifications of the enhancements.

## **Download the PSN AMC Mobile App**

Download from the App Store or Google Play Store onto any mobile Apple or android device.

#### **Access**

*NOTE: Only people who have been set up as a "User" in the online PSN Account Management Center (AMC) will be able to log into the app. If you are not a "user," contact your PSN Administrator staff member.*

- 1. Enter the PSN number for the account you want to access (it will start with RT)
- 2. Enter the same user ID and password as you do for logging in online

### **Make a Payment**

- 1. Select "Process Payment"
- 2. Enter customer name or customer's account number
- 3. Enter amount. NOTE: If there are parameters for the amount that a customer can pay online (e.g., no less than 80% of balance or only the balance), those same rules apply to mobile payments
- 4. Select to "Swipe Card" or "Manually Enter Info" (If you don't have a swipe attachment, you must manually enter the info)
- 5. After entering the information, you will be asked to verify the info and then submit the payment
- 6. A confirmation number will appear that you should provide to the customer

### **Viewing Transactions**

*You can only view the past 60 days of transactions. For a complete payment history, you will need to use the online AMC. This is a view-only function; if you want to cancel a payment, you need to do so in the online AMC.*

1. Enter up to three different criteria (account type, amount, last four digits of payment method, name, customer account number/ID).

*NOTE: Colors denote problematic payments. Purple=Cancelled; Orange=Payment on Hold; Red=Declined*

### **Account Info**

*You can review your profile; to make changes, you must go to the online PSN AMC.*

### **NEED A SWIPE DEVICE? Contact your Service Account Manager to get more info.**

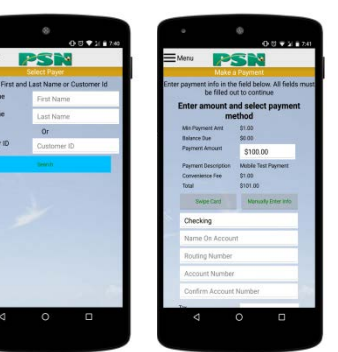

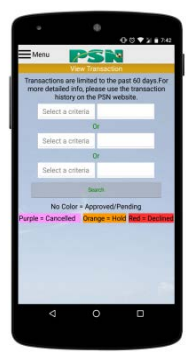

#### **Still need assistance…**

If you require additional help, please submit a TICKET by logging into the PSN Account Management Center; in QUICK LINKS, select "Submit/Monitor Tickets." Your question will be addressed within one business day.

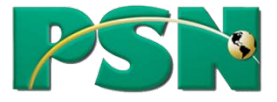